**[曲飞](https://zhiliao.h3c.com/User/other/0)** 2006-11-28 发表

## **S6500交换机802.1x本地认证的典型配置**

## **一、 组网需求:**

PC-A直接连接到S6500交换机S65-A的E1/0/1端口,配置静态IP地址10.0.0.1/24,网 关设置为S65-A的VLAN虚接口地址10.0.0.254/24,端口e1/0/1属于该VLAN,配置802 .1x协议进行访问控制,认证方式采用本地认证。

### **二、组网图:**

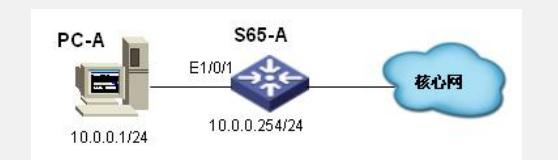

# **三、配置步骤:**

1. 在全局配置模式下启动 802.1x 协议:

### [Quidway] dot1x

2. 在端口配置模式下启动 802.1x 协议:

[Quidway-GigabitEthernet1/1] dot1x

3. 全局配置模式下,添加本地用户user,密码为pass:

[Quidway] local-user user

[Quidway-user-user] service-type lan-access

[Quidway-user-user] password simple pass

4. 本地认证可以采用缺省的Radius方案system, 缺省的域名system, 以及缺省的 本地认证服务器;

5. PC-A 向S6500交换机发送认证请求(可以使用H3C客户端软件,也可以使用Wi ndows自带认证客户端软件):

认证软件输入用户名为 user@system, 密码为pass

6. 查看用户连接信息可看到结果:

[Quidway] display connection

#### **四、配置关键点:**

无